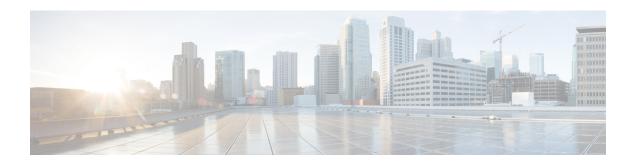

# Connecting Cisco HX Servers to SMB and CIFS Storage

- SMB and CIFS Storage Guidelines and Requirements, on page 1
- Setup SMB or CIFS Storage Environment for Hyper-V, on page 2

### **SMB** and **CIFS** Storage Guidelines and Requirements

When using SMB or CIFS storage, use the following configuration, networking, and SMB or CIFS datastore guidelines.

#### **SMB** or CIFS Server Configuration Guidelines

- When configuring SMB or CIFS storage, follow the recommendation of your storage vendor.
- Ensure that the SMB or CIFS volume is exported using SMB or CIFS over TCP.
- Ensure that each host has root access to the volume. If the NAS server does not grant root access, you might still be able to mount the SMB or CIFS datastore on the host. However, you will not be able to create any virtual machines on the datastore.
- Make sure that the SMB or CIFS server does not provide both protocol versions for the same share.

#### **NFS Networking Guidelines**

- For network connectivity, the host requires a standard network adapter.
- If you use multiple ports for SMB or CIFS traffic, make sure that you correctly configure your virtual switches and physical switches. For information, see the vSphere Networking documentation.

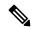

Note

For details on configuring SMB or CIFS storage, consult your storage vendor documentation.

## **Setup SMB or CIFS Storage Environment for Hyper-V**

- **Step 1** On the Windows machine, right click on **This PC** and choose **Map Network Drive**.
- **Step 2** Enter the target server IP address and the path for the address.
- Step 3 Click OK.